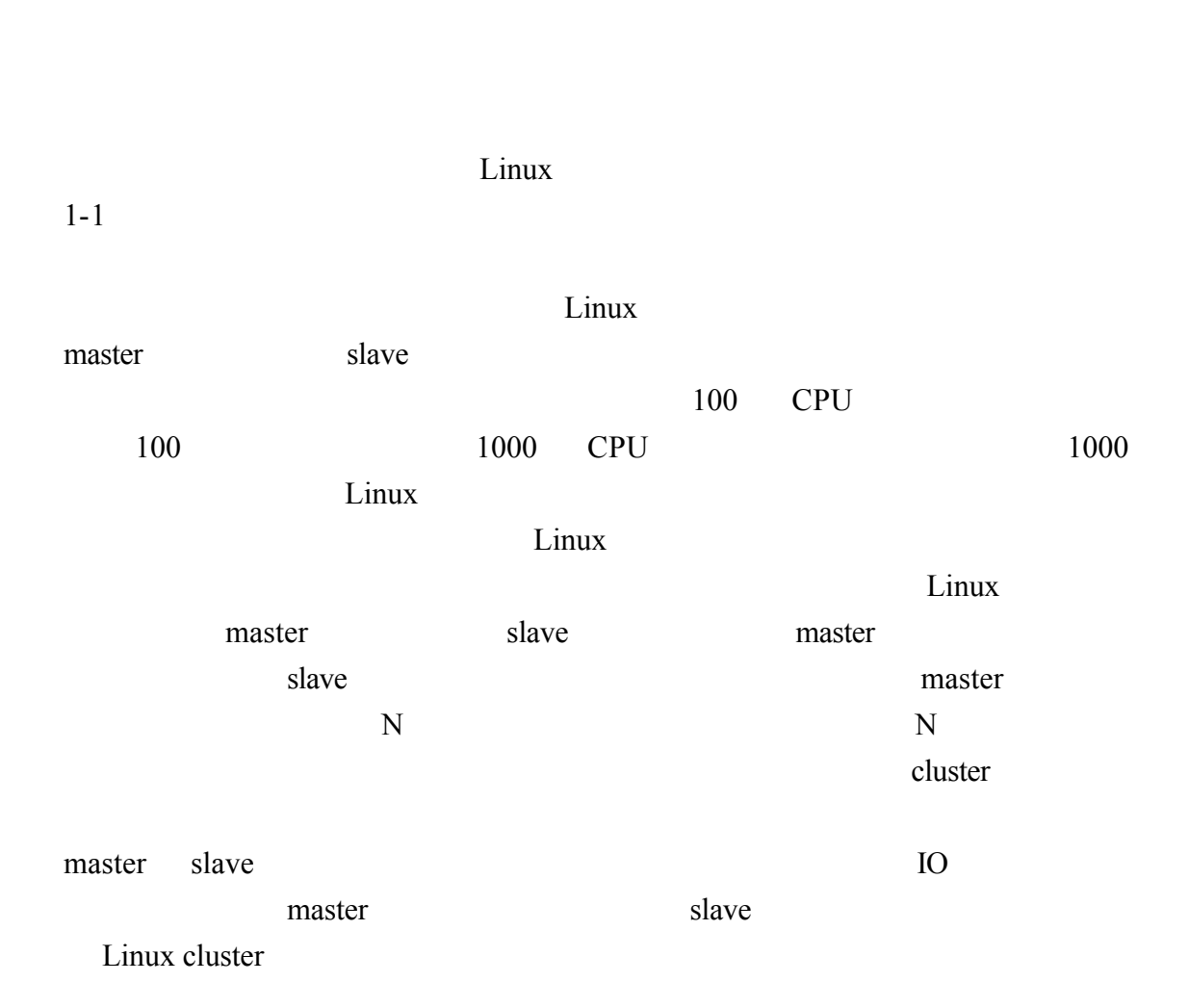

킋

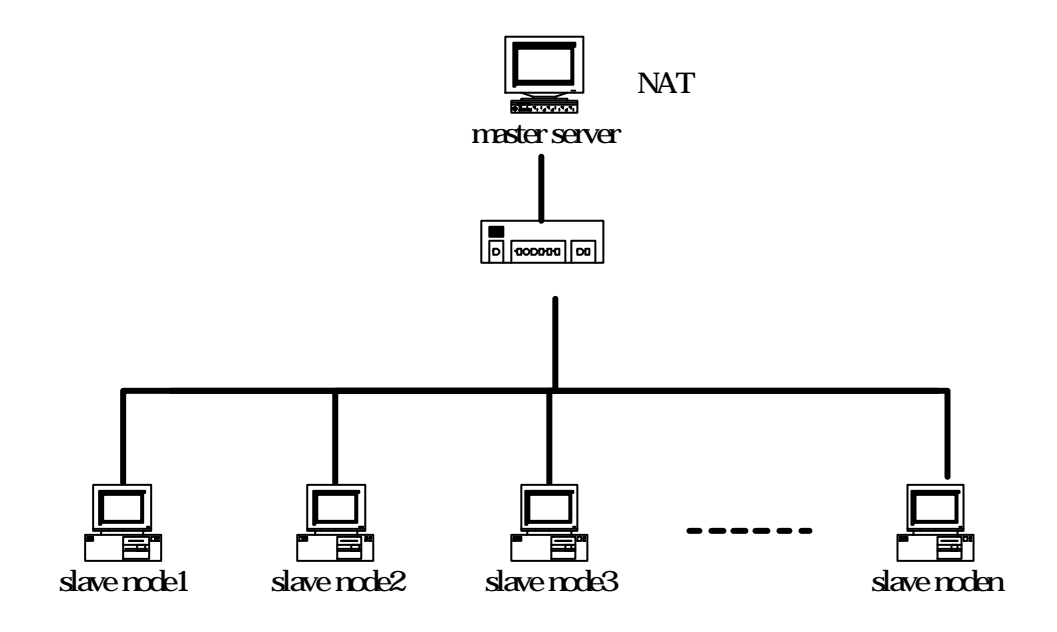

duster

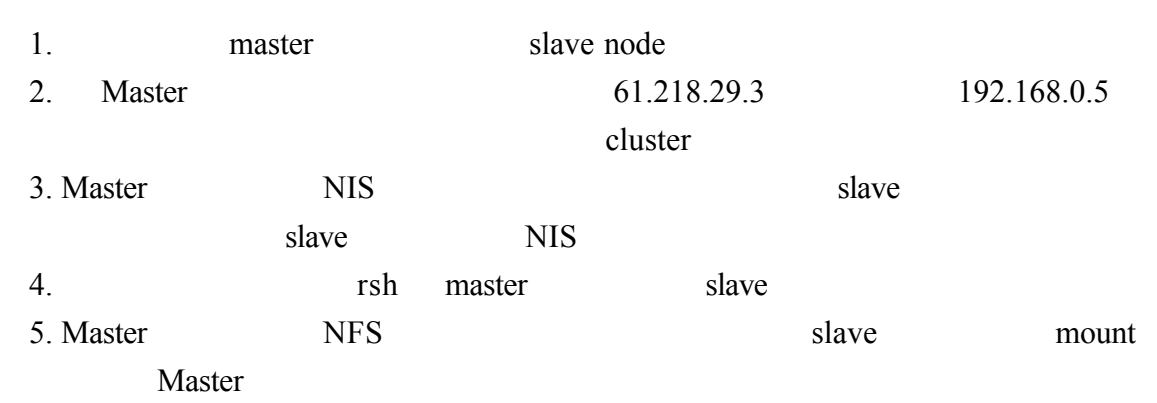

6. slave

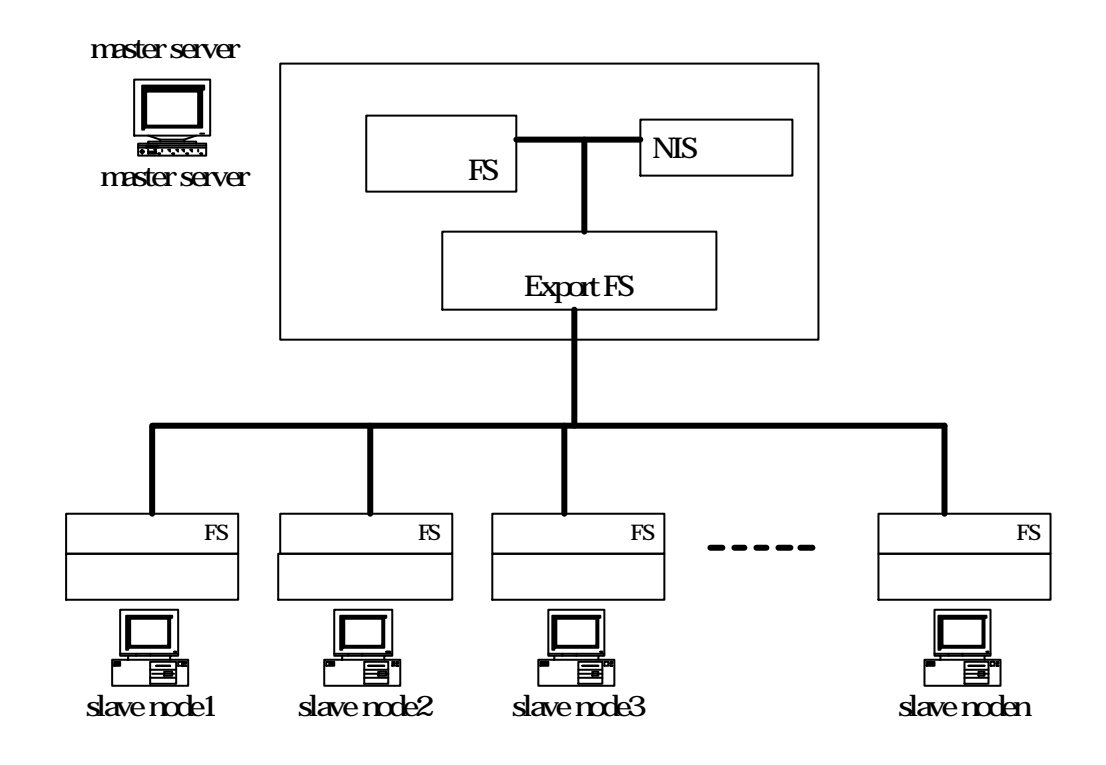

duster

Linux

- 1. master NAT master  $NAT$  master
- 61.218.29.3 IP192.168.0.5
- 2. master rlogin rsh rexec rcp rwho
- 3. master NFS /usr/local /home
- slave /usr/local MPI mpich
- 4. master NIS
- slave ypasswdd NIS
- 5. mpich master
- 6. slave rlogin rsh rexec rcp rwho
- 7. Slave slave slave NIS NIS
- 8. Slave /etc/fstab master NFS slave master NFS
- 1-2 Linux master slave

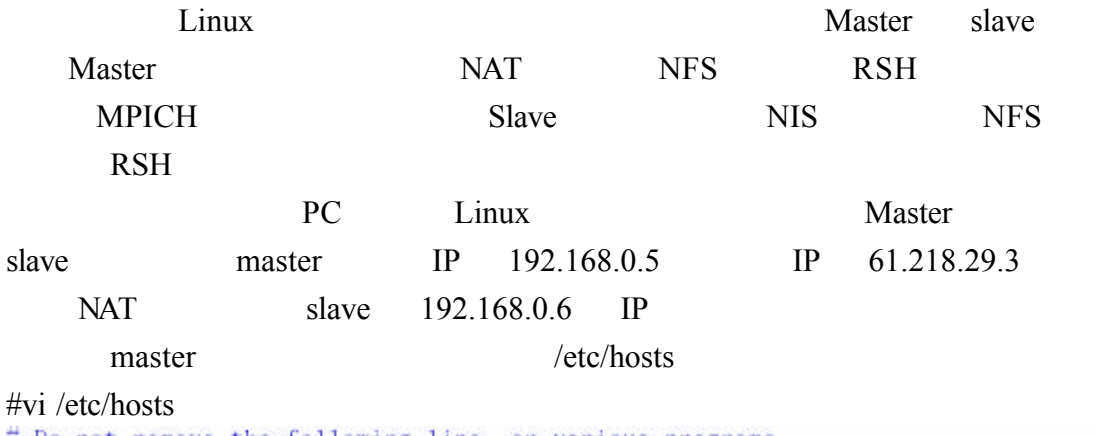

# Do not remove the following line, or various programs # that require network functionality will fail. 127.0.0.1 flash.aasir.com flash localhost.localdomain localhost 192.168.0.5 flash.aasir.com flsah 192.168.0.6 mandrake.aasir.com mandrake

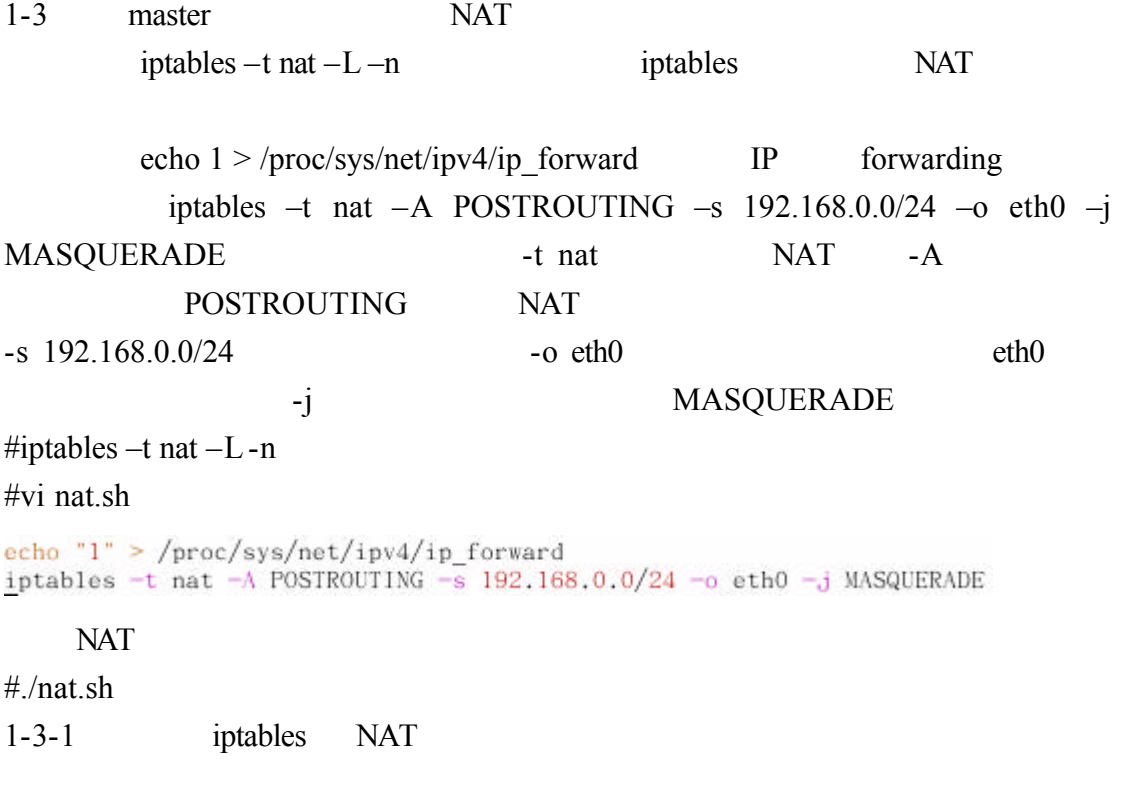

NAT(
a) by the iptables in the interval in the interval in the interval in the interval in the interval in the interval in the interval in the interval in the interval in the interval in the interval in the interval in the NAT iptables 2.4Kernel(linux2.4 ) iptable\_filter.o iptables ipchains iptables in the set of the set of the set of the set of the set of the set of the set of the set of the set of the set of the set of the set of the set of the set of the set of the set of the set of the set of the set of t  $\begin{picture}(180,10) \put(0,0){\dashbox{0.5}(10,0){ }} \put(10,0){\dashbox{0.5}(10,0){ }} \put(10,0){\dashbox{0.5}(10,0){ }} \put(10,0){\dashbox{0.5}(10,0){ }} \put(10,0){\dashbox{0.5}(10,0){ }} \put(10,0){\dashbox{0.5}(10,0){ }} \put(10,0){\dashbox{0.5}(10,0){ }} \put(10,0){\dashbox{0.5}(10,0){ }} \put(10,0){\dashbox{0.5}(10,0){ }} \put(10,0){\dashbox$ iptables -A chain -D chain  $-D$  chain  $(1=first)$  $-I$  $-R$  $-L$ -E  $-F$ 

# -R -Z  $\qquad \qquad 0$

- $-N$
- -X  $\overline{X}$
- $-P$

 $1-3-2$  slave

 $slave$  1  $253$  slave

192.168.0.0/24

RedHat Linux Fadora 1

#redhat-config-network&

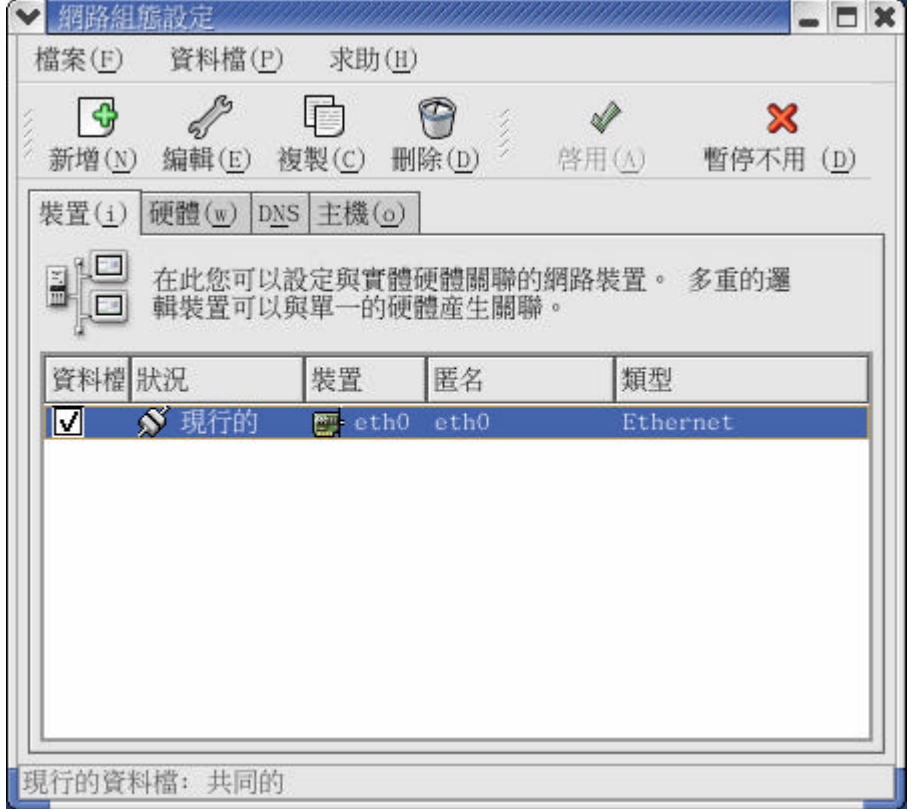

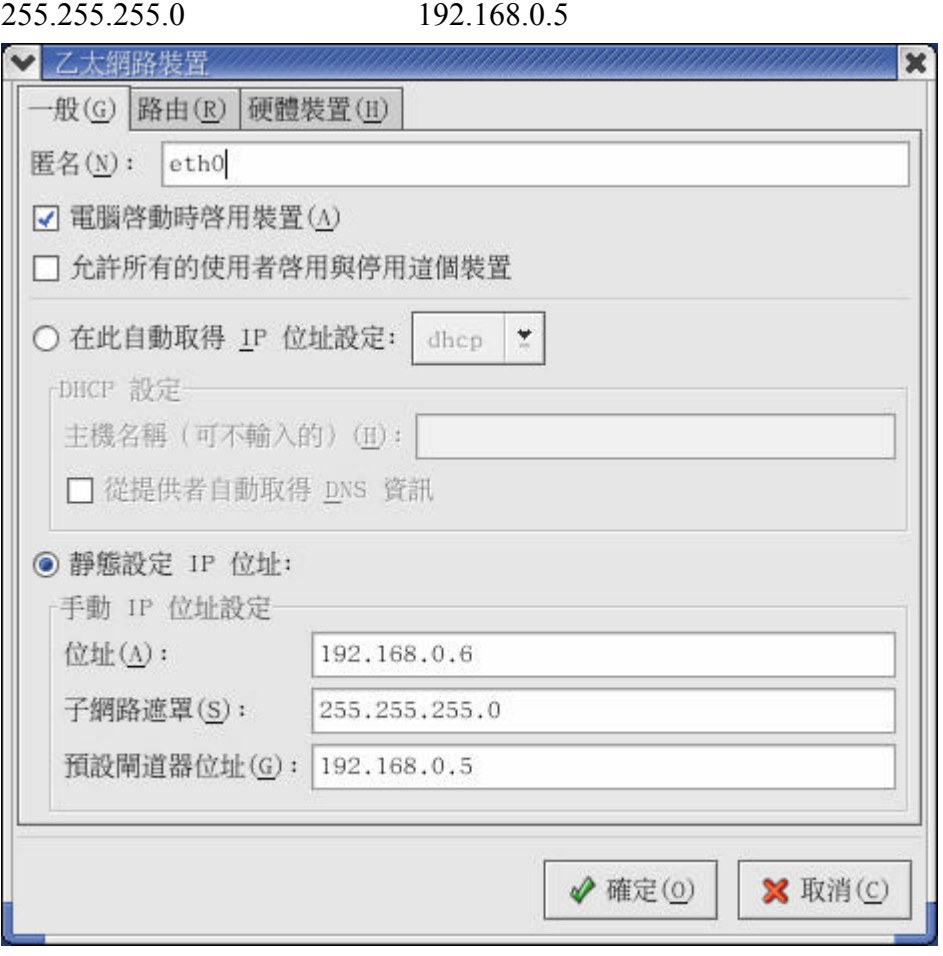

IP 192.168.0.6

1-3-3 master NAT master NAT #nredhat-config-network eth0 eth1 eth0 61.218.29.3 255.255.255.248 61.218.29.1

eth0

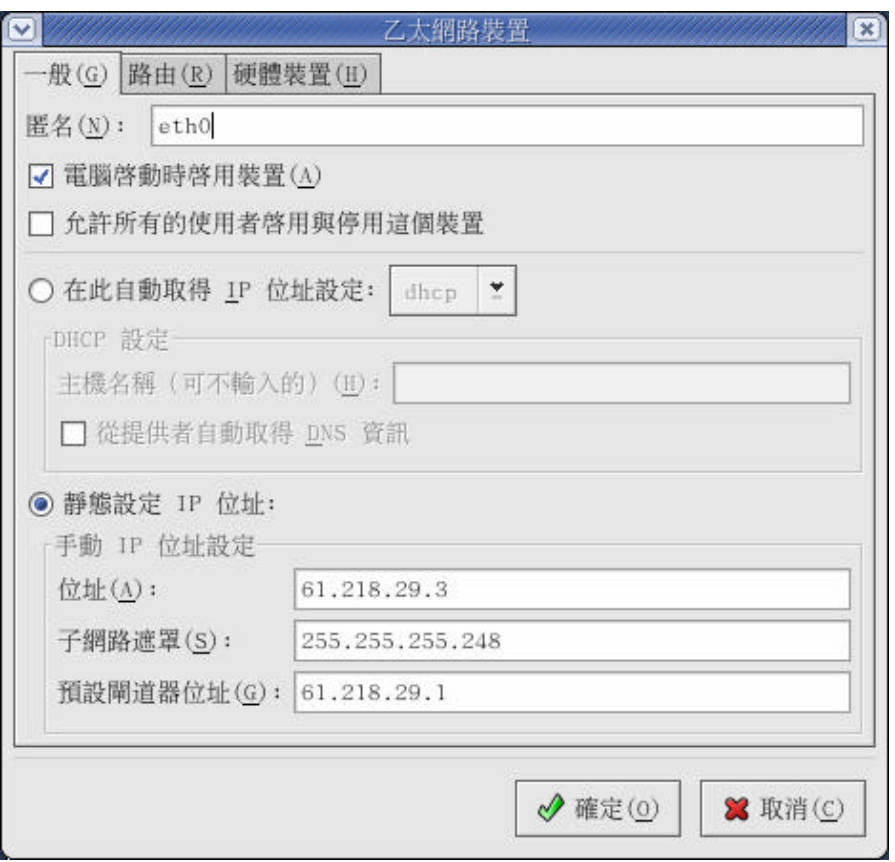

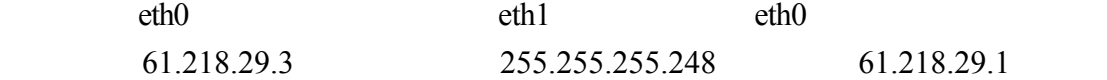

eh0 MAC

網路裝置  $\overline{\mathbf{x}}$ 一般(G) 路由(R) 硬體裝置(H) 硬體(<u>H</u>): eth0 (RTL-8139/8139C/8139C+)  $\bullet$  $\frac{1}{\sqrt{2}}$ □ 裝置別名號碼(A):  $\boxed{1}$ ☑ 繫結至 MAC 位址: 00:40:F4:23:4C:5E [偵測(P)] ◆ 確定(0) X 取消(C)

而它的網路遮罩是 255.255.255.0

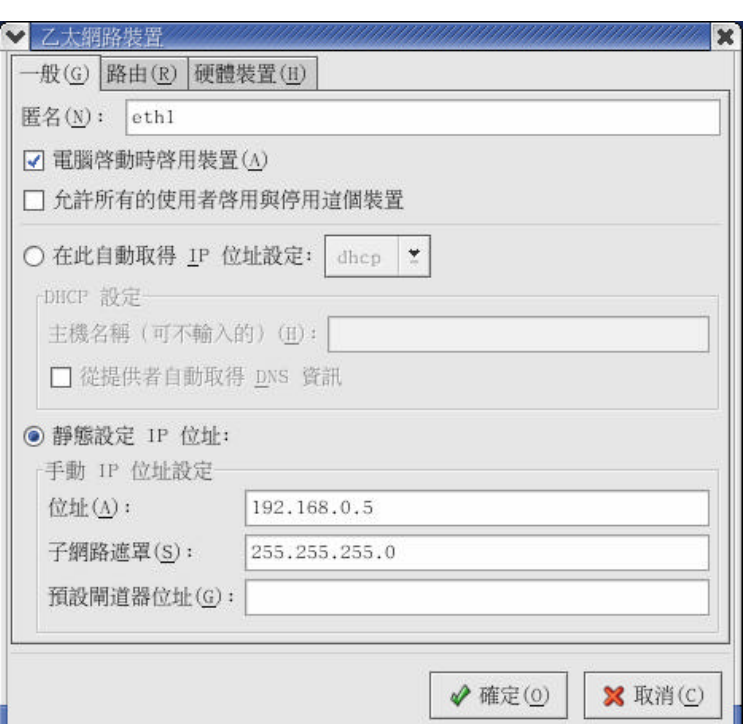

eth1 eth1 192.168.0.5

GEX 網路組態設定  $\overline{\mathbf{v}}$ 檔案(F) 資料檔(P) 求助(H)  $\frac{1}{2}$  $\mathscr{Q}$  $\begin{picture}(20,20) \put(0,0){\line(1,0){155}} \put(15,0){\line(1,0){155}} \put(15,0){\line(1,0){155}} \put(15,0){\line(1,0){155}} \put(15,0){\line(1,0){155}} \put(15,0){\line(1,0){155}} \put(15,0){\line(1,0){155}} \put(15,0){\line(1,0){155}} \put(15,0){\line(1,0){155}} \put(15,0){\line(1,0){155}} \put(15,0){\line(1,0){155}} \$  $\Box$ 面  $\mathbf{z}$ 新增(N) 编輯(E) 複製(C) 删除(D) 啓用(A) 暫停不用(D) 裝置(i) 硬體(w) DNS 主機(o) 資料檔狀況 裝置 匿名 類型 ■ ダ 現行的 ethl ethl Ethernet **S** 現行的 eth0 eth0  $\overline{\nabla}$ Ethernet NAT flash.aasir.com IP 61.218.29.3

eth0 eth1 NAT

07 網路組態設定 FER 檔案(E) 資料檔(P) 求助(H)  $\frac{1}{2}$ G  $\Box$ ි 新增(N) 编輯(E) 複製(C) 删除(D) 裝置(i) 硬體(w) DNS 主機(o) 在此您可以指定靜態的電腦主機名稱與 IP 位址的對應表。 如<br>果 有使用 DNS,這些設定會取代任何它提供的的資訊。 別名  $\rm IP$ 名稱 61.218.29.3 flash.aasir.com

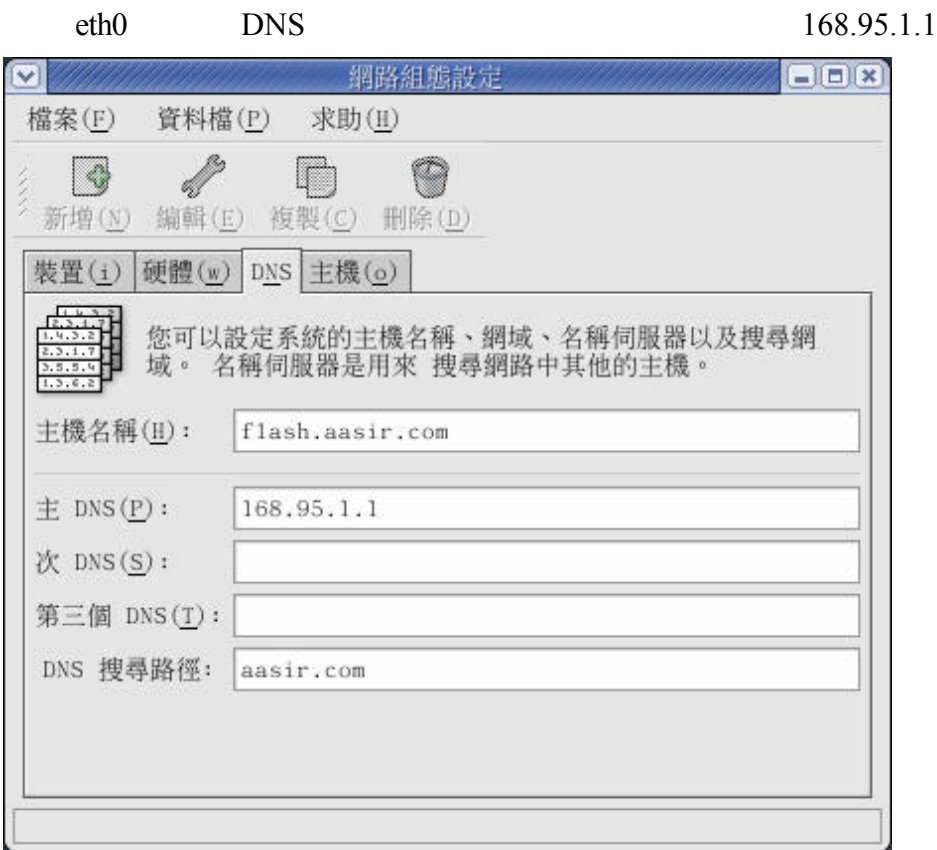

# 1-4 RSH

master mpich shell slave master slave rsh rlogin rexec serviceconf

## #serviceconf&

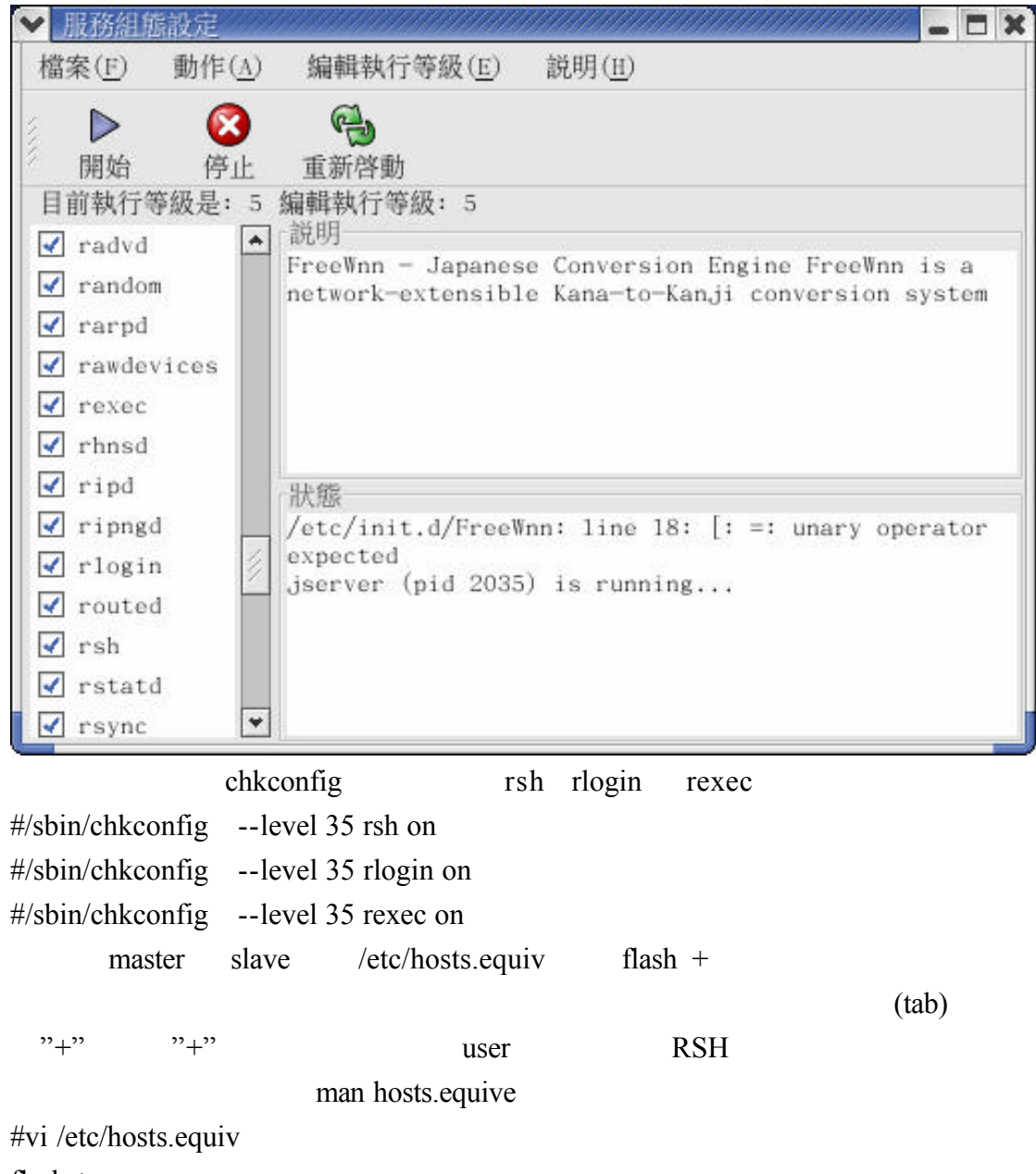

flash +

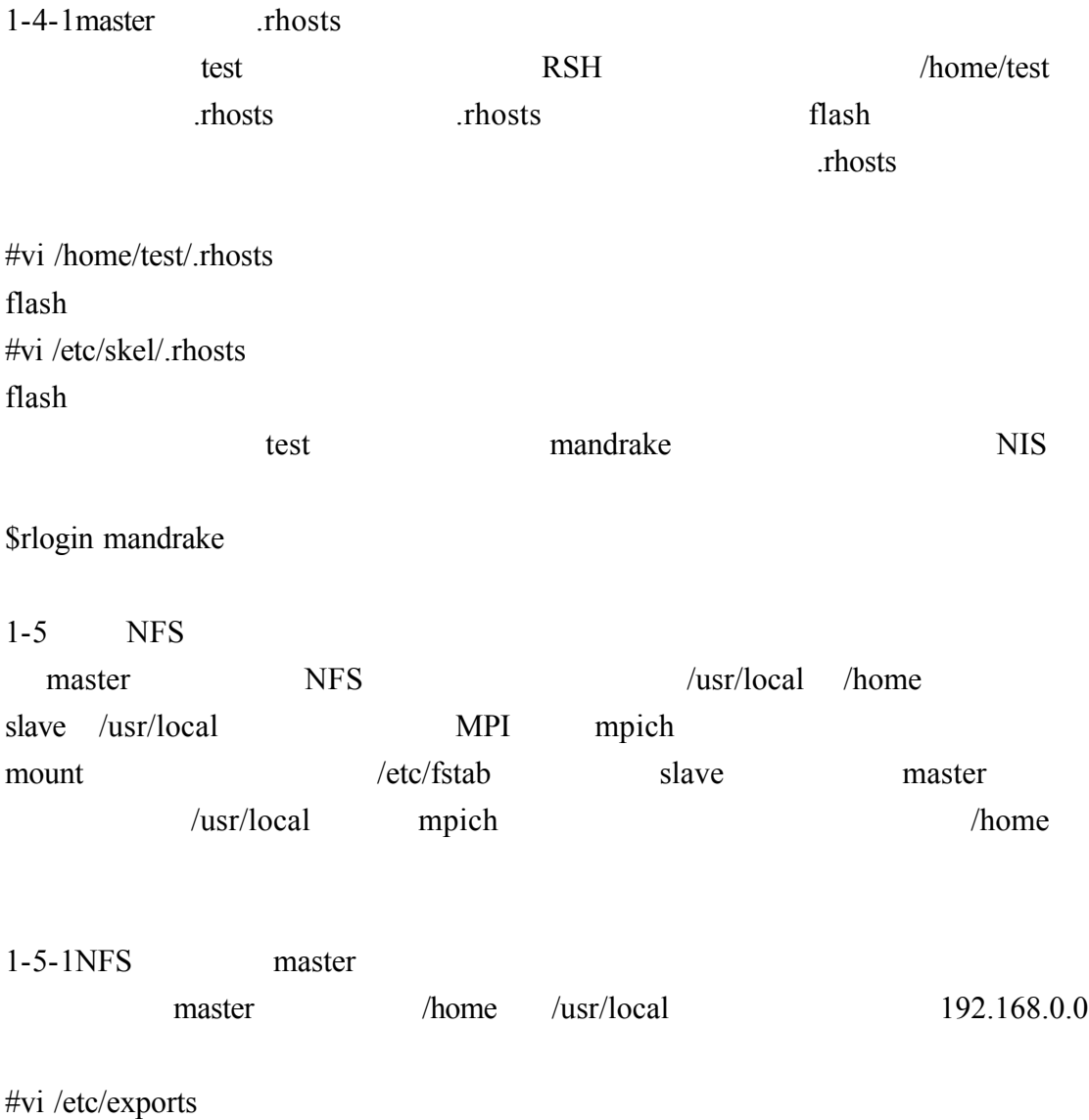

home 192.168.0.0/24(rw,async,no\_root\_squash)<br>/usr/local 192.168.0.0/24(rw,async,no\_root\_squash)

#/sbin/chkconfig --level 35 nfs on

## $1-5-2NFS$  slave

# $slave$  flash  $ext3$  $defaults$   $11$

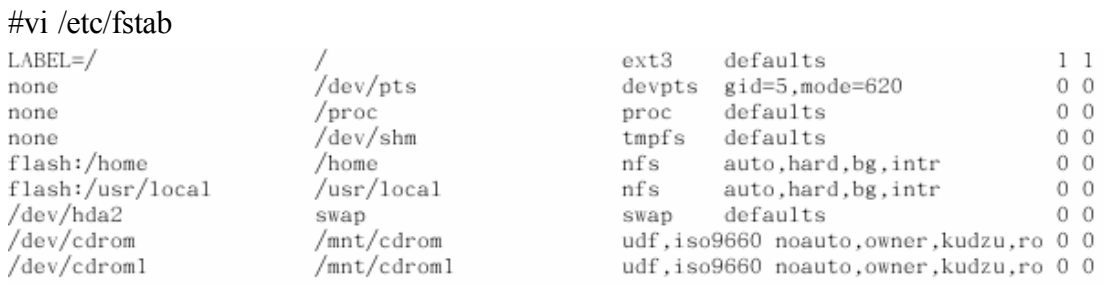

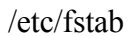

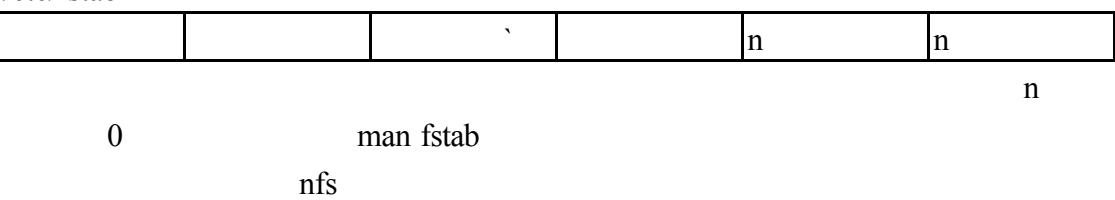

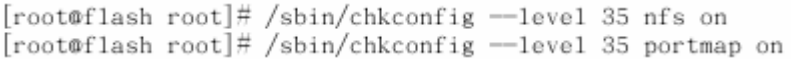

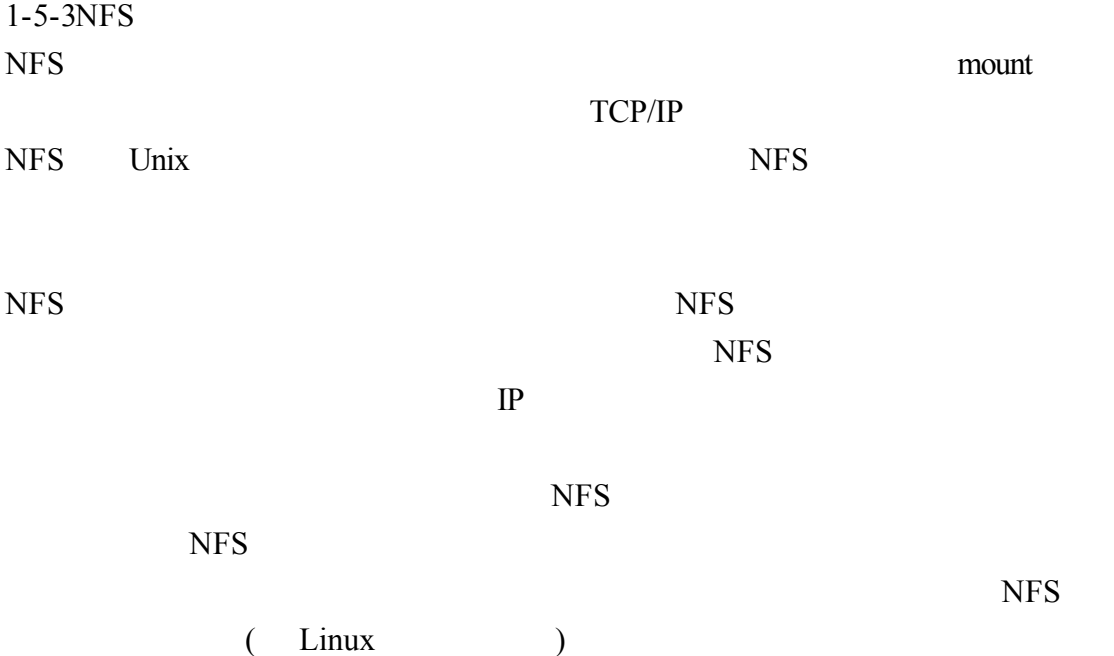

#vi /etc/exports

```
/home/chaiyen aasir.com(rw) /home/chaiyen
aasir.com aasir.com (rw) /home
61.218.29.0/255.255.255.248(rw,no_root_squash) /home
61.218.29.0 61.218.29.7 255.255.255.248
/home/virtual2*(secure) /home/virtual2
#
/home/chaiyen aasir.com(rw)
        61.218.29.0/255.255.255.248 (rw, no root squash)
/home
        (rw, no root squash, insecure)
/usr
\#/\text{home}/\text{vir}tual (rw, insecure)
/var/www/
                 (\text{rw})/pub aasir.com(rw)
/lib aasir.com
opt aasir
/home/virtual2 *(secure)
\sqrt{2}\left(\text{rw}\right)
```
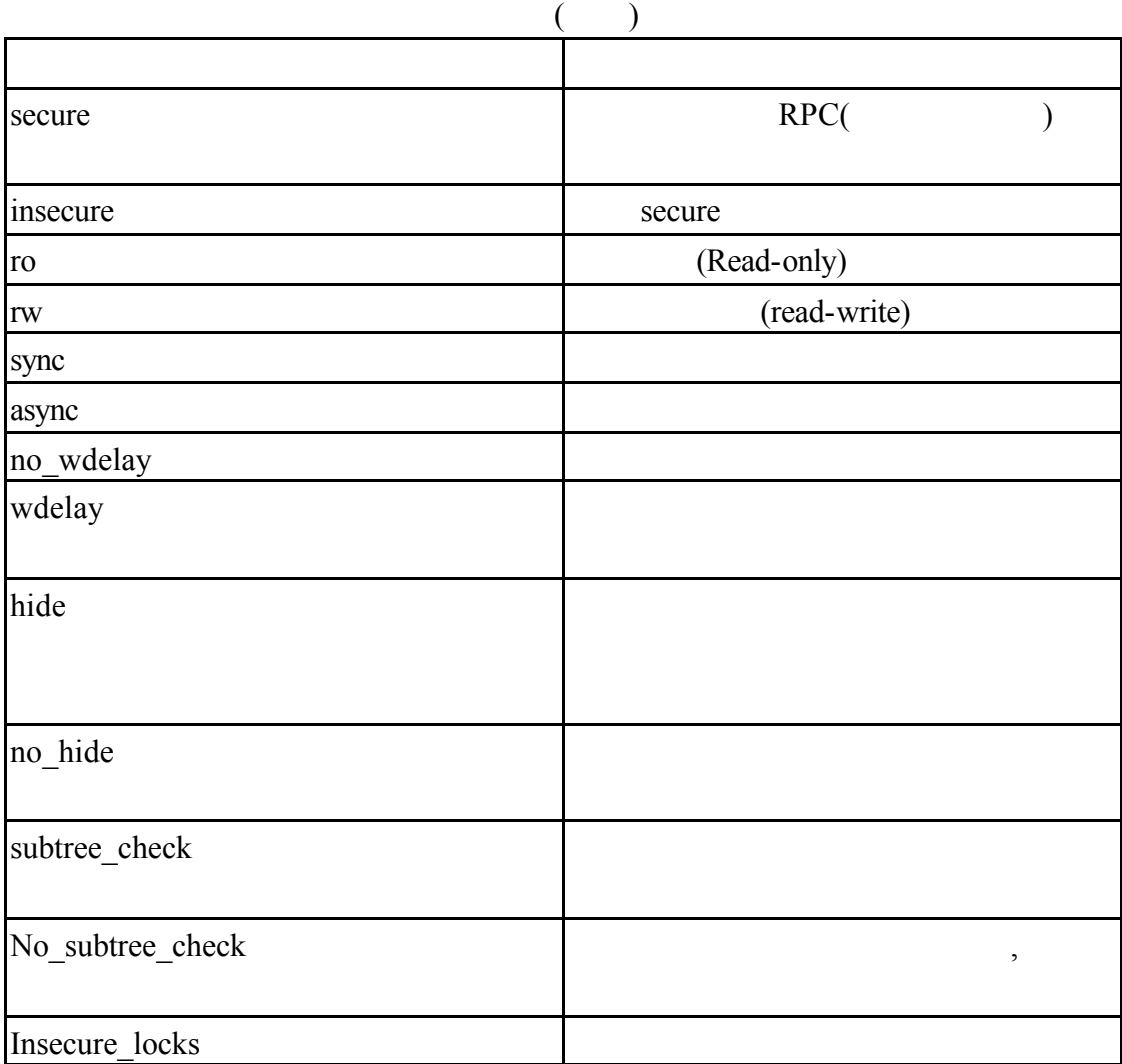

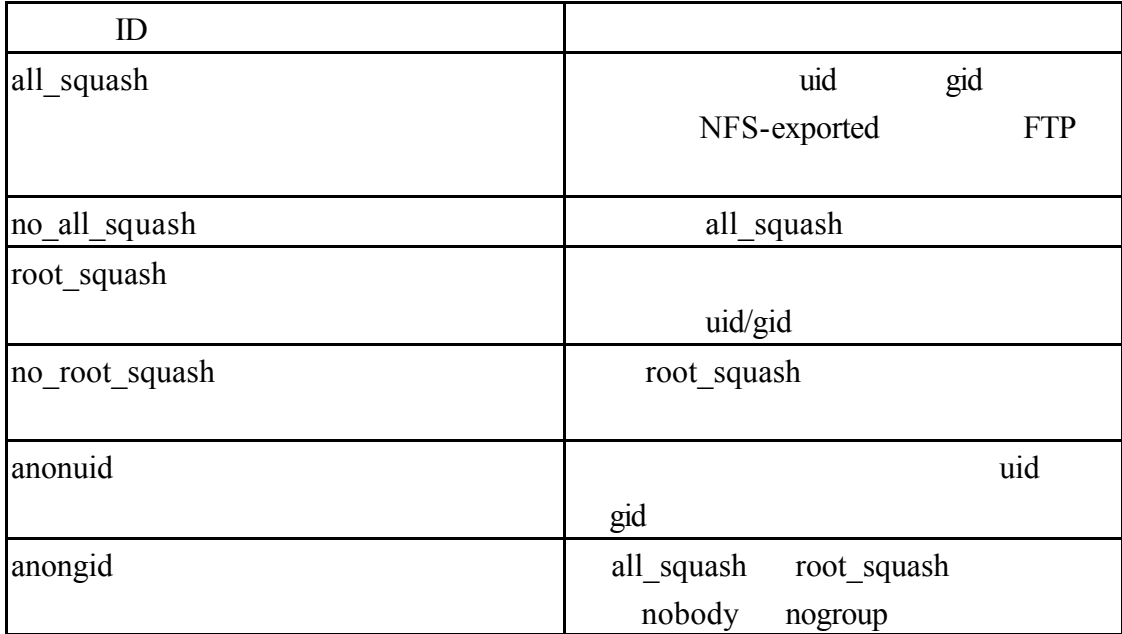

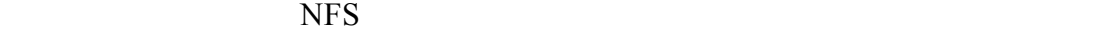

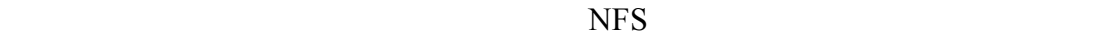

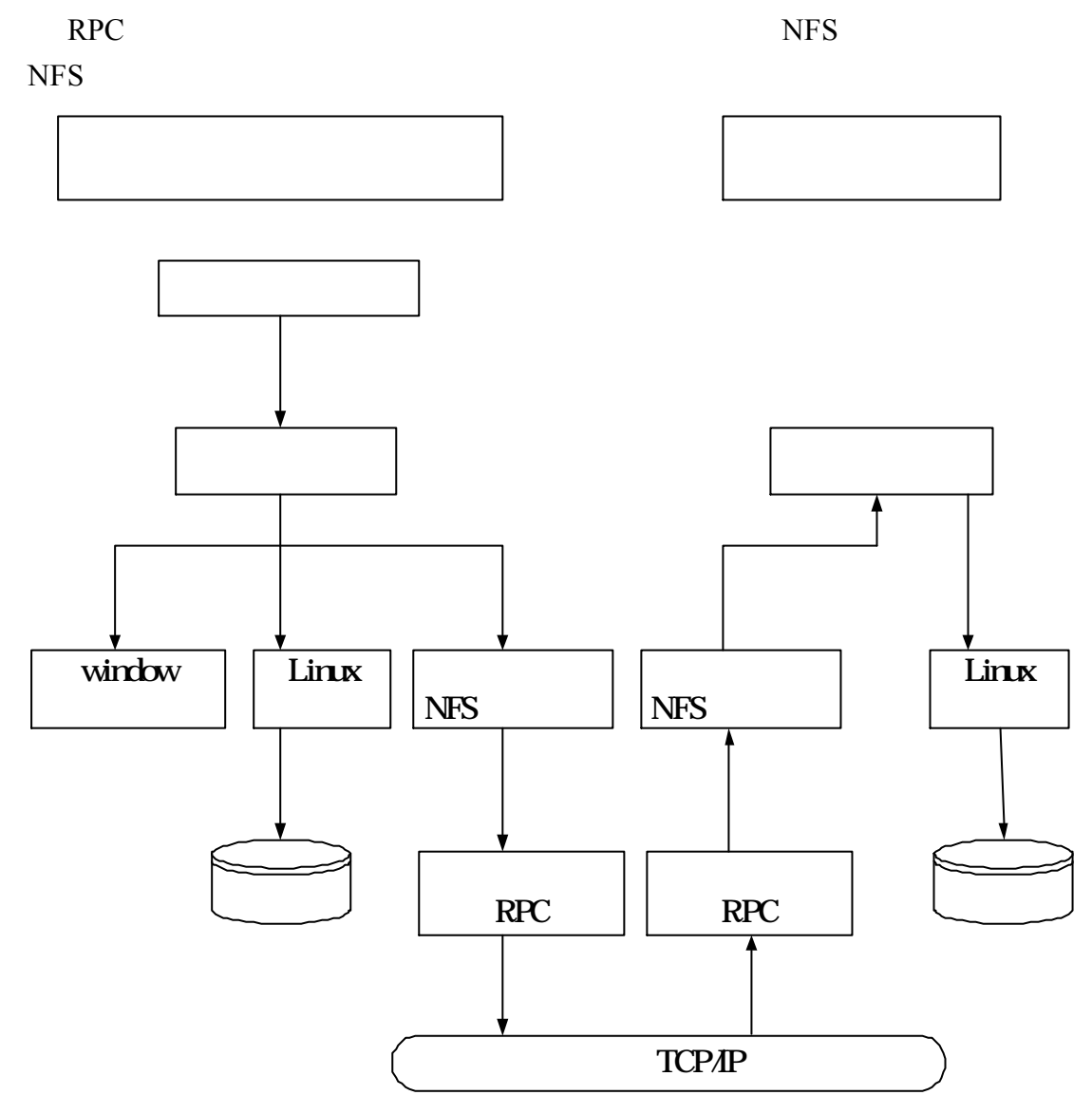

NFS

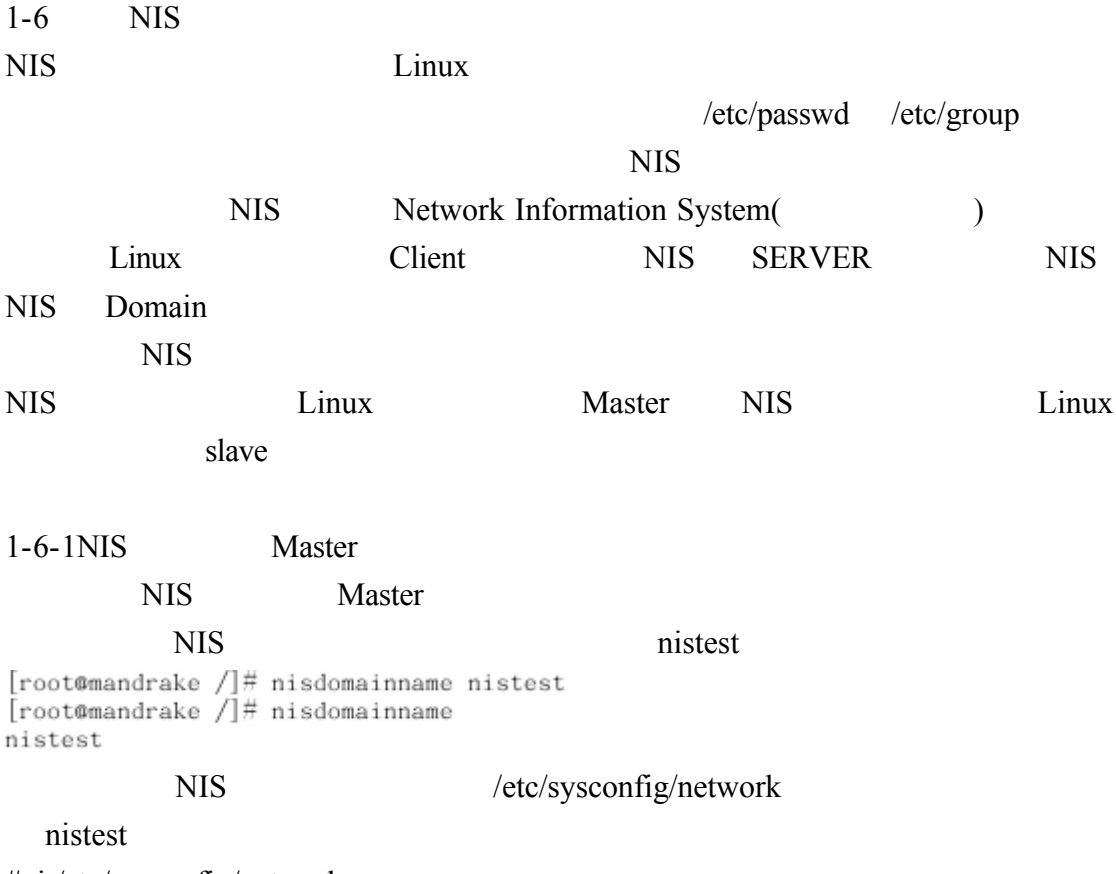

#vi /etc/sysconfig/network

NISDOMAIN=nistest

### $flash.aasir.com \leq CTROL+D>$

[root@flash test]# /usr/lib/yp/ypinit -m

At this point, we have to construct a list of the hosts which will run NIS servers. flash.aasir.com is in the list of NIS server hosts. Please continue t o add the names for the other hosts, one per line. When you are done with the list, type a <control D>. next host to add: flash.aasir.com next host to add: 192.168.0.5 next host to add: The current list of NIS servers looks like this: flash.aasir.com 192.168.0.5 Is this correct?  $[y/n: y]$  y We need a few minutes to build the databases...<br>Building /var/yp/nistest/ypservers... Running /var/yp/Makefile... gmake<sup>[1]</sup>: Entering directory '/var/yp/nistest' Updating passwd.byname... Updating passwd.byuid... Updating group.byname...

Updating group.bygid...

Updating hosts.byname... Updating hosts.byaddr... Updating rpc.byname... Updating rpc.bynumber...

Updating services.byname... Updating services.byservicename... Updating netid.byname...

## NIS 200

#vi /etc/ypserv.conf

: Map : security

192.168.0.0/255.255.255.0 :\* :\* :none

127.0.0/255.255.255.255.0 :\* :\* :none

## NIS

#/etc/rc.d/init.d/ypserv start

#/etc/rc.d/init.d/yppasswdd start

## ypcat passwd NIS

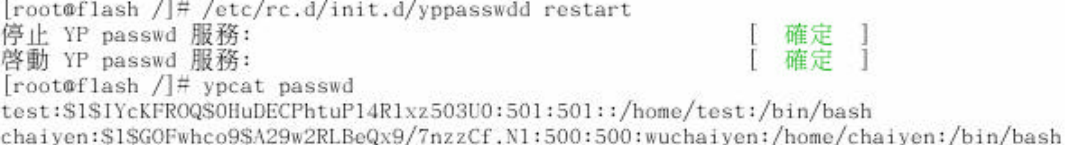

# #/sbin/chkconfig - - level 35 ypserv on #/sbin/chkconfig - - level 35 yppasswdd on

serviceconf website the service of the service of the service  $\alpha$  ypbind yppasswdd ypserv ■服務組織設定  $\square$   $\times$ 檔案(F) 動作(A) 编輯執行等級(E) 説明(H) Q, x  $\triangleright$ 開始 停止 重新啓動 目前執行等級是: 5 编輯執行等級: 5 說明  $\vert\blacktriangleleft\vert$  time  $\overline{\bullet}$ FreeWnn - Japanese Conversion Engine FreeWnn is a  $\sqrt{\text{time}-\text{udp}}$ network-extensible Kana-to-Kanji conversion system  $\Box$  tux  $\Box$  ups  $\Box$  vncserver  $\Box$  vsftpd  $\Box$  winbind 狀態  $\sqrt{x}$  xinetd /etc/init.d/FreeWnn: line 18: [: =: unary operator  $\sqrt{ }$  ypbind expected jserver (pid 2035) is running... √ yppasswdd  $\sqrt{ }$  ypserv  $\Box$  ypxfrd  $\Box$  zebra  $\overline{\phantom{0}}$ 

 $1-6-2NIS$  slave NIS slave nistest  $[\texttt{root@mandrake} \; /] \# \; \texttt{nisdomainname} \; \texttt{nister} \\ [\texttt{root@mandrake} \; /] \# \; \texttt{nisdomainname}$ nistest NIS /etc/sysconfig/network nistest #vi /etc/sysconfig/network NISDOMAIN=nistest NIS 192.168.0.5 master IP #vi /etc/yp.conf  $\#$ /etc/yp.conf - ypbind configuration file<br> $\#$ Valid entries are ₩ #domain NISDOMAIN server HOSTNAME ₩ Use server HOSTNAME for the domain NISDOMAIN. ë #domain NISDOMAIN broadcast ₩ Use broadcast on the local net for domain NISDOMAIN Ŧ #ypserver HOSTNAME ₩ Use server HOSTNAME for the local domain. The ₩ IP-address of server must be listed in /etc/hosts. ¥ domain nistest server 192.168.0.5 NIS /etc/yp.conf authconfig root authconfig

#authconfig

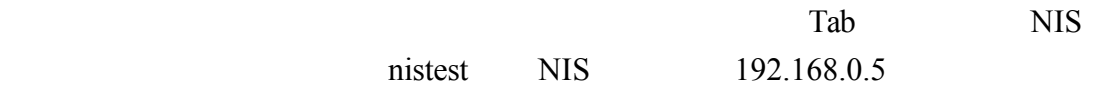

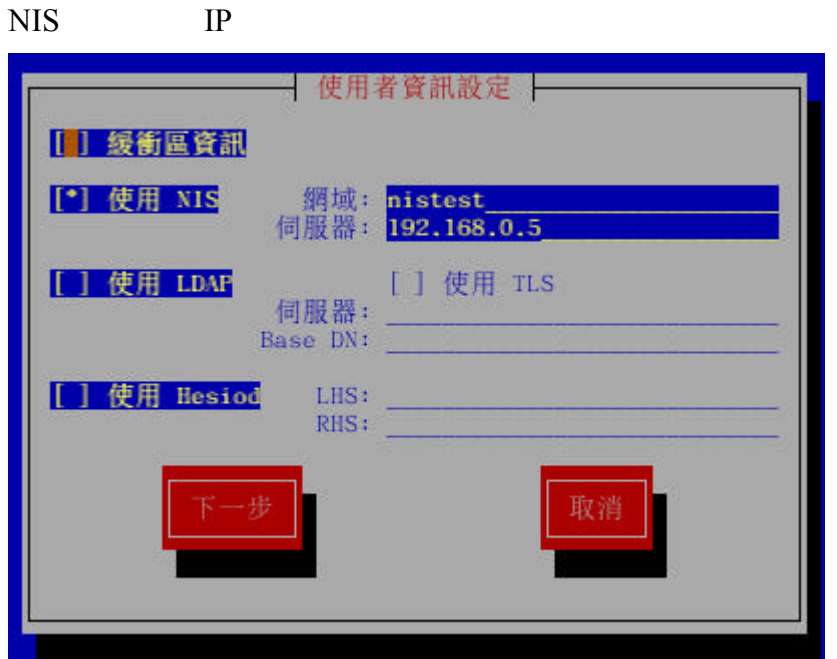

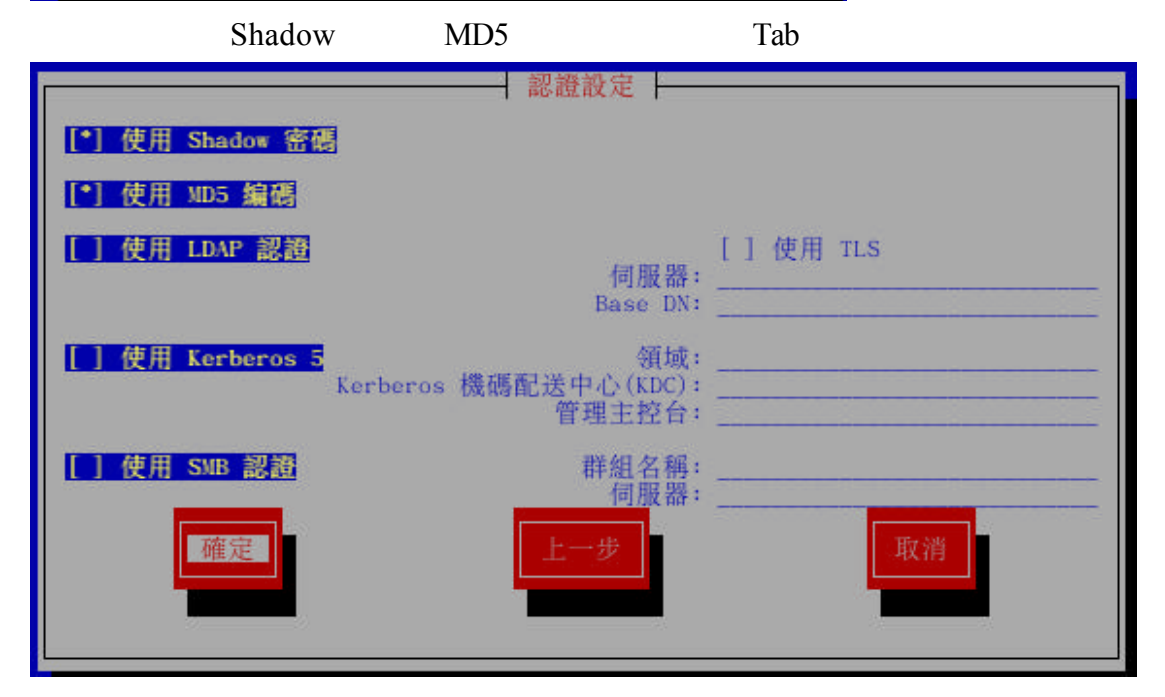

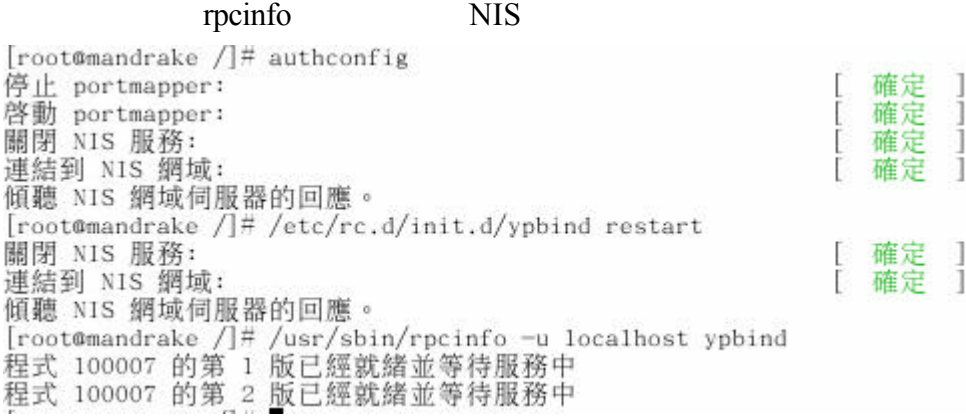

/etc/passwd

## $+$

#vi/etc/passwd<br>desktop:x:80:80:desktop:/var/lib/menu/kde:/sbin/nologin<br>radvd:x:75:75:radvd user:/:/sbin/nologin<br>chaiyen:x:500:500:chaiyen:/home/chaiyen:/bin/bash<br>justin:x:501:501::/home/justin:/bin/bash linux:x:504:504::/home/linux:/bin/bash  $+ : : : : : : :$ 

## NIS /etcnsswitch.conf

### #vi /etc/nsswitch.conf

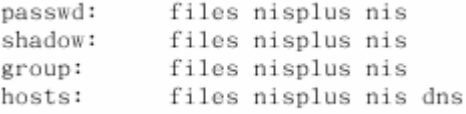

## **NIS**

## #/etc/rc.d/init.d/ypbind start

ypcat passwd NIS

[root@mandrake /]# ypcat passwd<br>test:\$1\$IYcKFR0Q\$0HuDECPhtuP14R1xz503U0:501:501::/home/test:/bin/bash chaiyen:\$1\$GOFwhco9\$A29w2RLBeQx9/7nzzCf.Nl:500:500:wuchaiyen:/home/chaiyen:/bin/bash

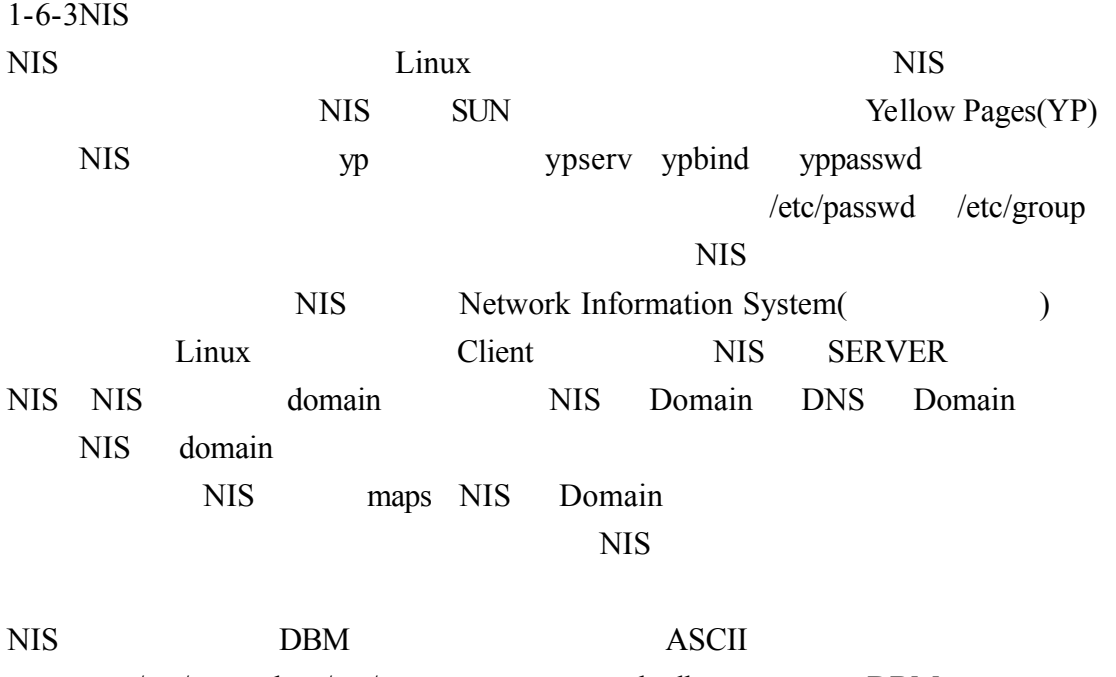

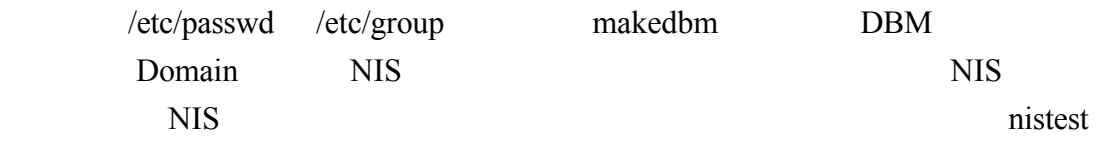

flash

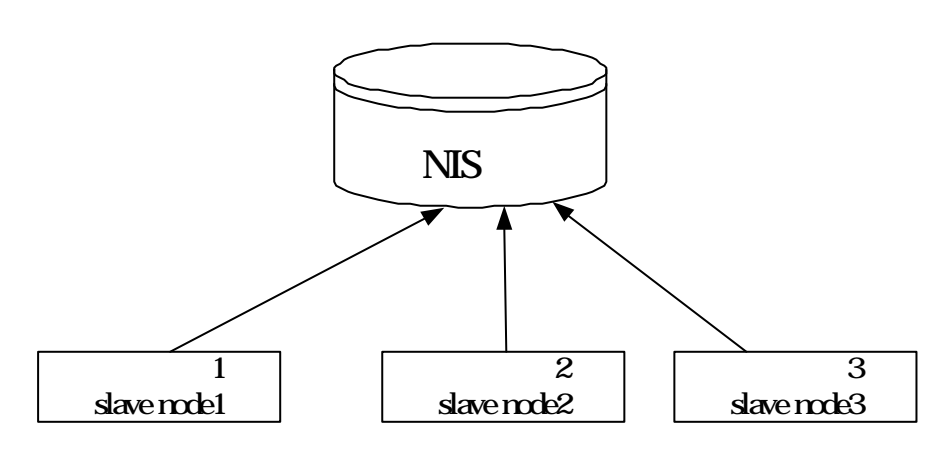

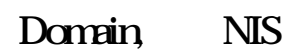

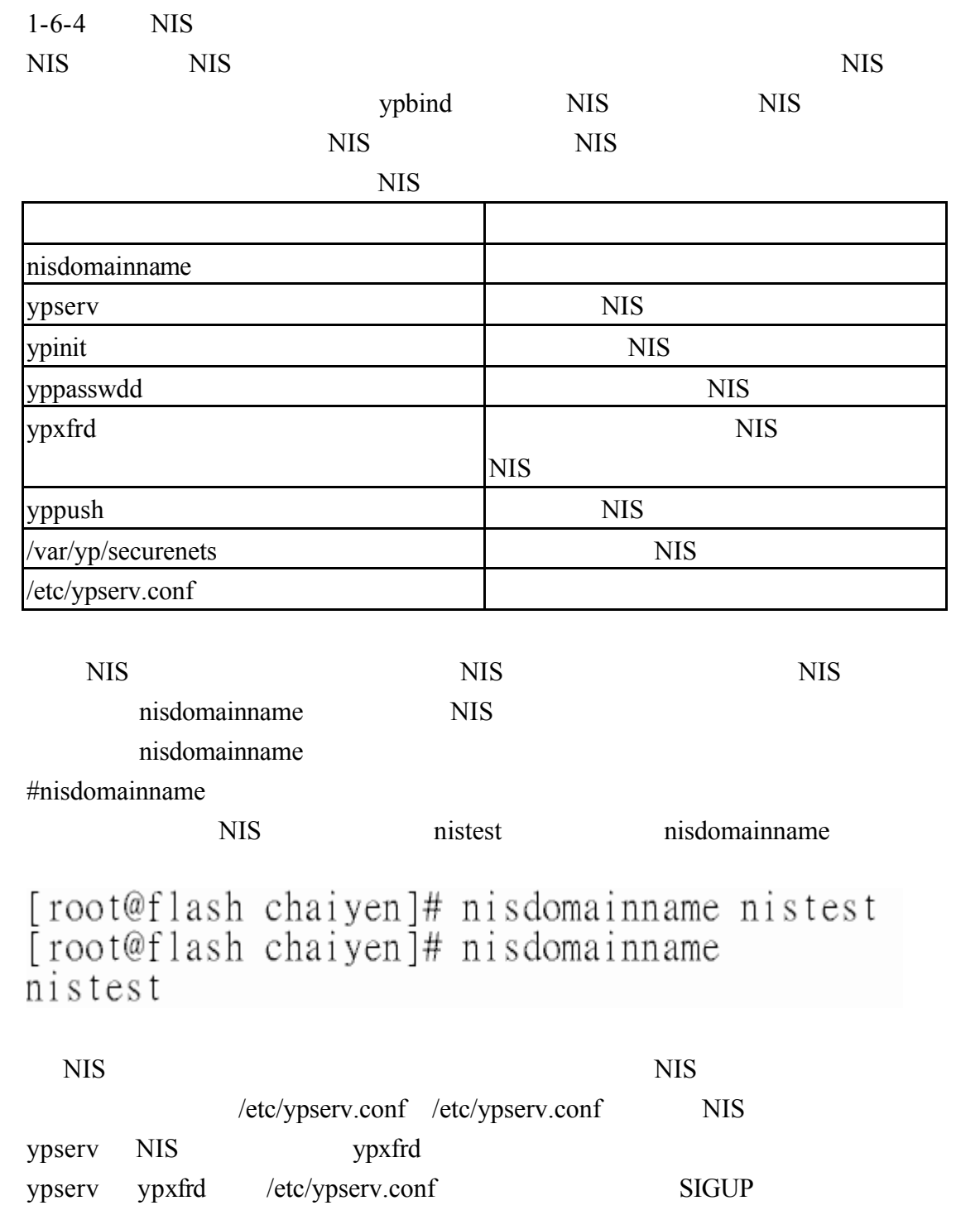

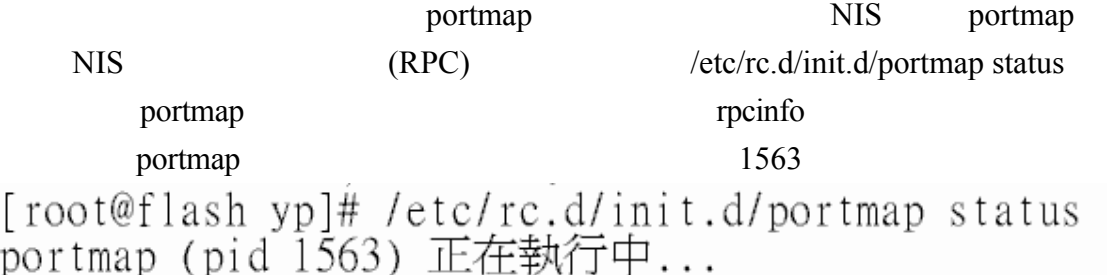

#/etc/rc.d/init.d/portmap start

rpcinfo

[root@flash yp]# /usr/sbin/rpcinfo -p localhostlgrep portmapper  $\frac{2}{2}$ 111 portmapper 100000 tcp 100000 udp 111 portmapper

 $NIS$ 

## #/etc/rc.d/init.d/ypserv start

[root@flash\_yp]# /etc/rc.d/init.d/ypserv\_start<br>啓動 YP 伺服器服務:[ 確定 ]

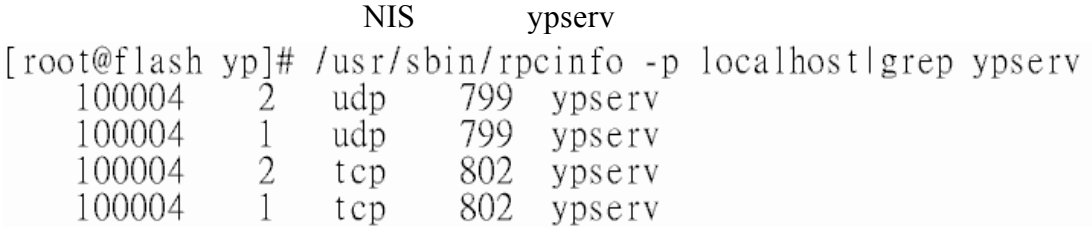

NIS 伺服器啟動 我們必需要建立 NIS 資料庫來當作 NIS 伺服器 我們可以 ypinit 1992 ypinit 2002 ypinit 2008 ypinit 2008 ypinit 2008 ypinit 2008 which we have a set of the NIS 2008 which is the NIS 2008 which is the NIS 2008 which is the NIS 2008 which is the NIS 2008 which is the NIS 2008 whic /var/yp 的子目錄 這資料庫的資訊是由/etc/passwd /etc/group /etc/hosts /etc/networks /etc/services /etc/protocols /etc/netgroup /etcrpc NIS /usr/lib/yp/ypinit –m #/usr/lib/yp/ypinit -m  $-m$  n  $NIS$ ypwhich –m

/usr/lib/yp/ypinit -s masterhost -s ypinit NIS masterhost NIS

 $\sqrt{\frac{u \cdot x}{u}}$  /usr/lib/yp/ypinit –m

flash.aasir.com  $\leq$ control+D>

[root@flash yp]# /usr/lib/yp/ypinit -m

At this point, we have to construct a list of the hosts which will run NIS o add the names for the other hosts, one per line. When you are done with the list, type a  $\leq$ control D $\geq$ . next host to add: flash.aasir.com next host to add: The current list of NIS servers looks like this:

flash.aasir.com

Is this correct? [y/n: y] y<br>We need a few minutes to build the databases...<br>Building /var/yp/nistest/ypservers... Buriding /var/yp/mistest/ypservers...<br>Running /var/yp/Makefile...<br>gmake[1]: Entering directory `/var/yp/nistest'<br>Updating passwd.byname...<br>Updating passwd.byuid... Updating group.byname... Updating group.bygid... Updating services.byname... Updating services.byservicename... Updating netid.byname... Updating protocols.bynumber... Updating protocols.byname... Updating mail.aliases... gmake<sup>[1]</sup>: Leaving directory '/var/yp/nistest'

flash.aasir.com has been set up as a NIS master server.

Now you can run ypinit -s flash.aasir.com on all slave server.

因為 NIS 通常用來分享授權資訊 當使用者改變他在 NIS 資料庫的資訊時 後要將更新的資料廣播傳出到每一個 NIS 使用者端和次要 NIS 次要伺服器 新增加使用者或者當使用者被刪除時 NIS 使用者端和次要 NIS 伺服器都要能夠 yppasswdd yppasswdd NIS yppasswdd NIS yppasswdd Y NIS<sup>1</sup>

#/etc/rc.d/init.d/yppasswdd start

[root@flash yp]# /etc/rc.d/init.d/yppasswdd start 啓動 YP passwd 服務:[ 確定 vppasswd [root@flash yp]# /usr/sbin/rpcinfo -u localhost yppasswd 程式 100009 的第 1 版已經就緒並等待服務中

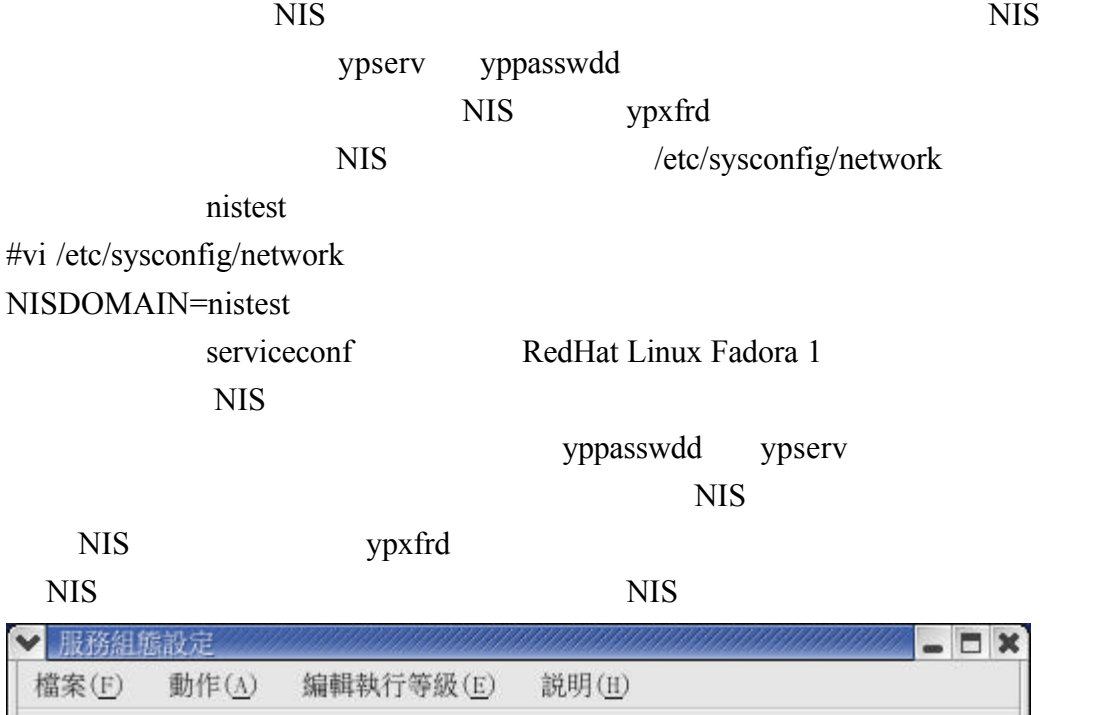

Ω G, 停止 重新啓動 目前執行等級是: 3 编輯執行等級: 3 說明  $\boxed{\bullet}$ yppasswdd is the RPC server that lets users change their passwords in the presence of NIS (a. k.a. YP). It must be run on the NIS master server for that NIS domain. The client program is knwon as yppasswd in most cases.  $\Box$  vncserver

rpc.yppasswdd (pid 9103) is running...

 $\triangleright$ 

開始

 $\Box$  tftp

 $\Box$  time

 $\Box$  tux

 $\Box$  ups

 $\Box$  winbind

 $\sqrt{ }$  xinetd yppasswdd  $\sqrt{y}$  ypserv  $\sqrt{y$  ypxfrd  $\Box$  zebra

狀態

 $\overline{\phantom{0}}$ 

 $\Box$  time-udp

**D** X

 $1-6-5$  NIS

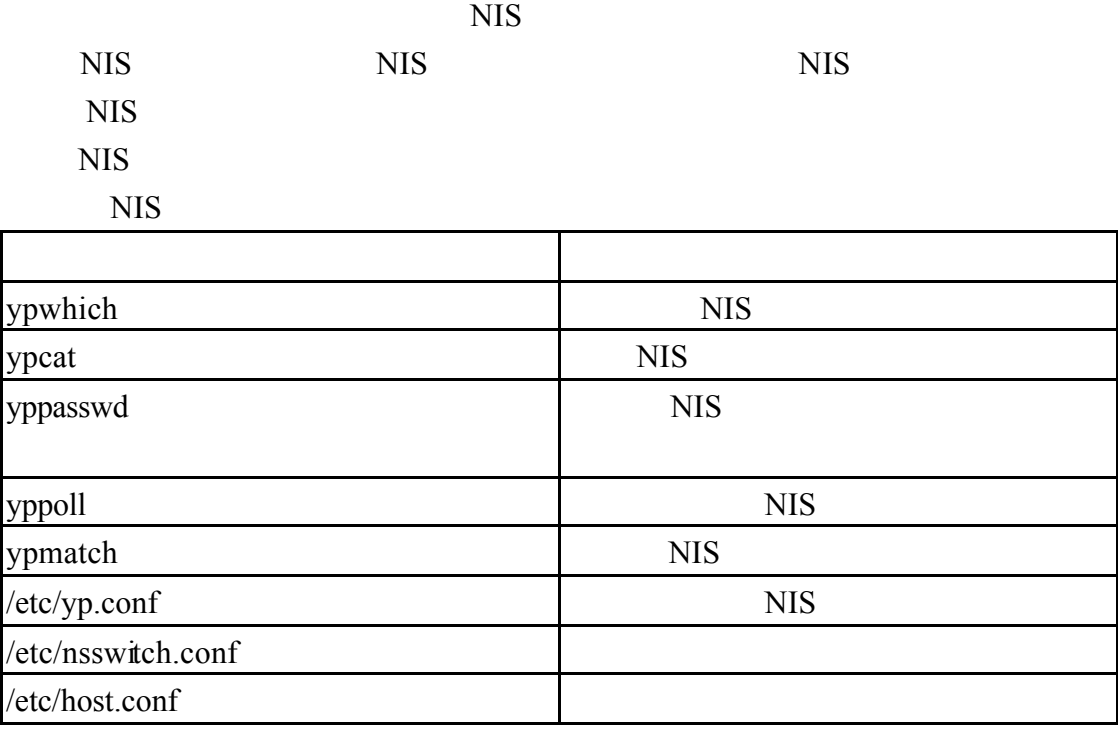

第一個步驟就是設定使用者端的 NIS 領域名稱

nisdomainname

#nisdomainname

nistest nisdomainname

[root@mandrake chaiyen]# nisdomainname nistest<br>[root@mandrake chaiyen]# nisdomainname nistest

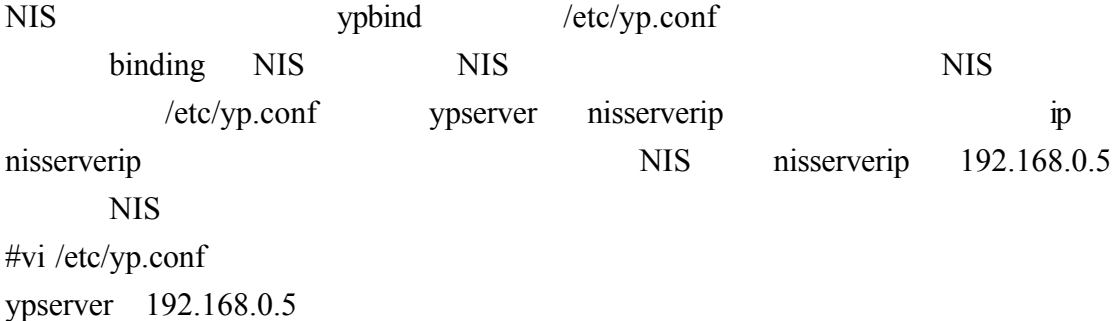

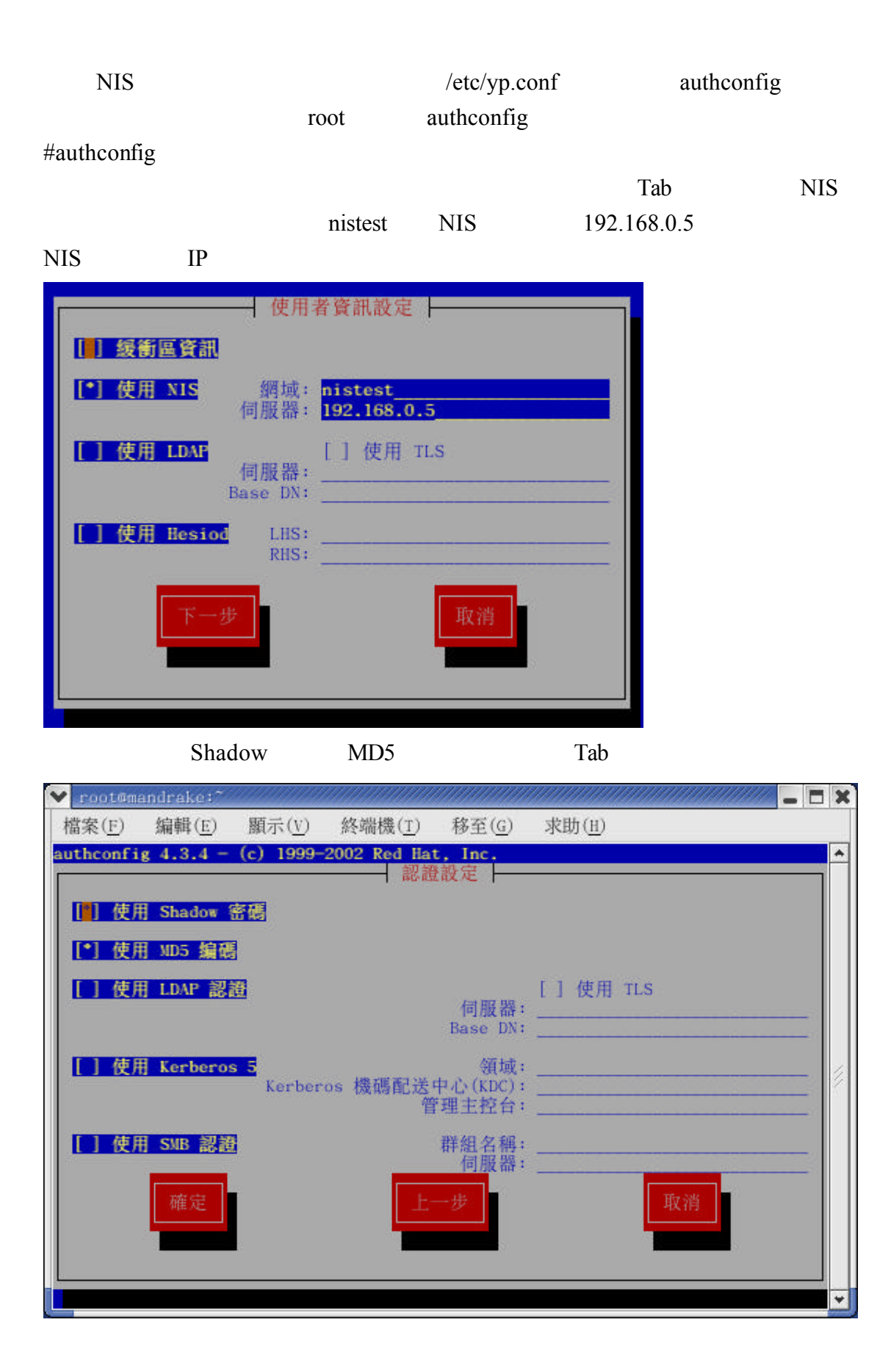

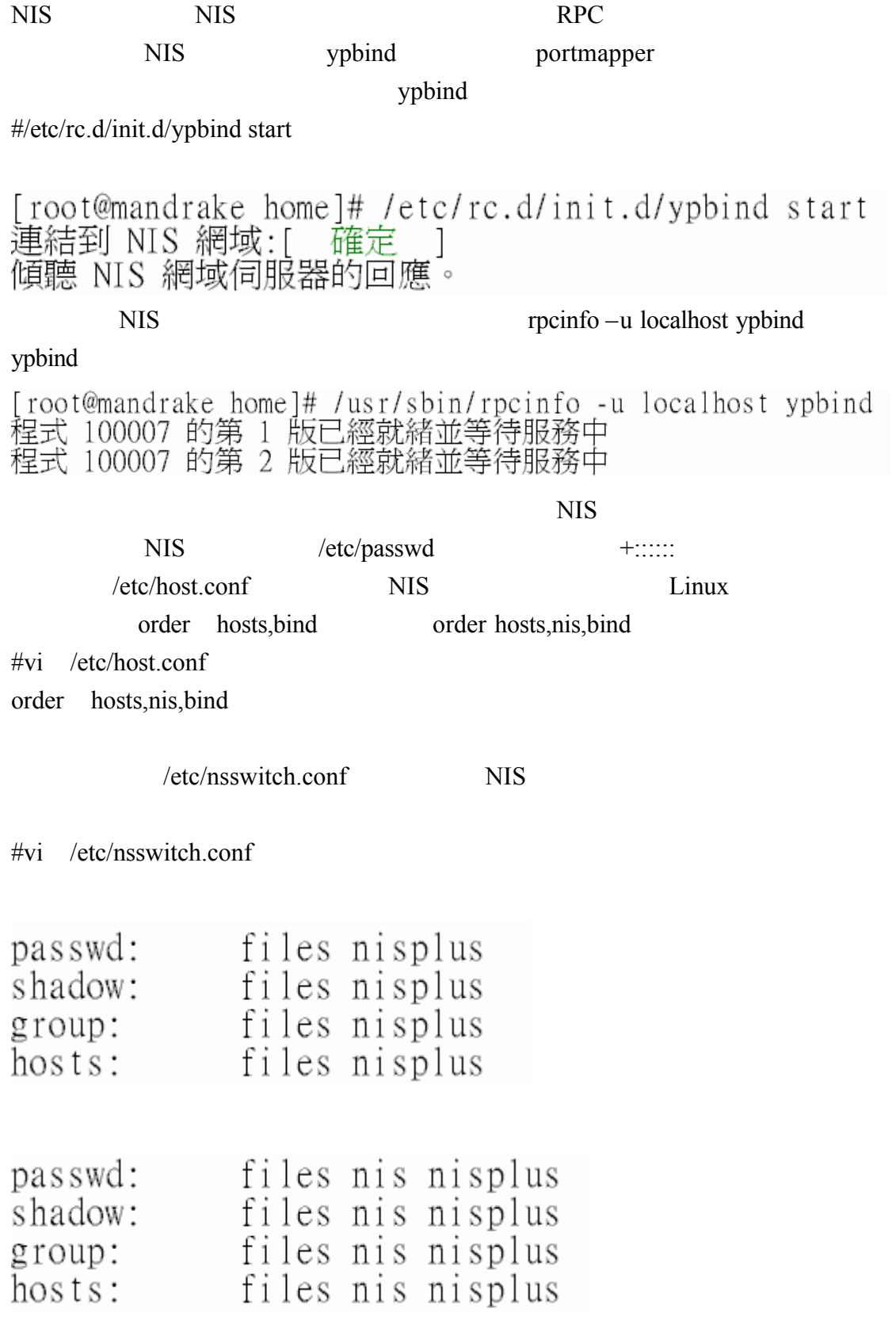

serviceconf ypbind

#serviceconf

我們選取 ypbind 然後選取檔案 儲存變更 當重新開機時 就會自動啟動我們

ypbind NIS

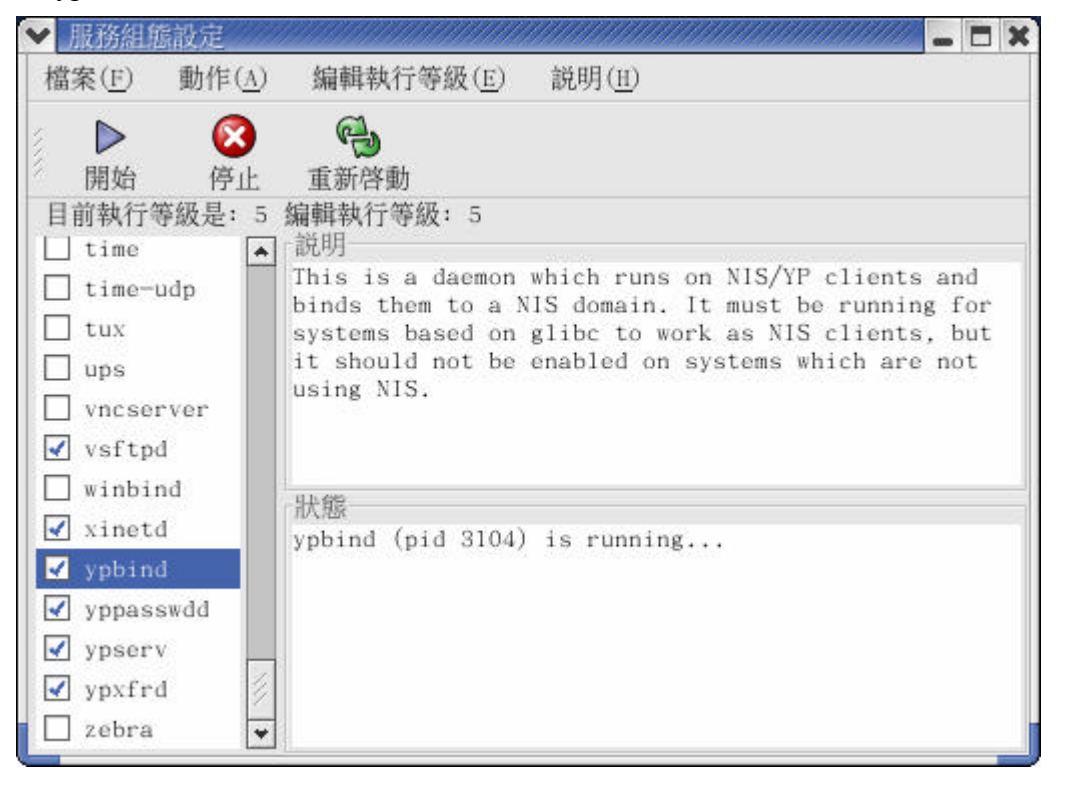

NIS NIS NIS ypcat NIS

[root@mandrake /]# ypcat passwd<br>chaiyen2:!!:502:502::/home/chaiyen2:/bin/bash<br>wuchaiyen:\$1\$s/buX0Td\$5q02yT/D/HHd.ZcJvvD6Q.:503:503::/home/wuchaiyen:/bin/bash<br>chaiyen:\$1\$AbfmB1CT\$VqjvoPke1h.r8St.S6Oq10:500:500:chaiyen:/home sh

chaiyen $1: $1 $/2$ y2AxFS\$NEta5B5oDL4vtCSexk1Uw.:501:501::/home/chaiyen1:/bin/bash

 $1 - 7$ MPI  $\blacksquare$  mpich

mpich and  $MPI$ 

http://www-unix.mcs.anl.gov/mpi/mpich/

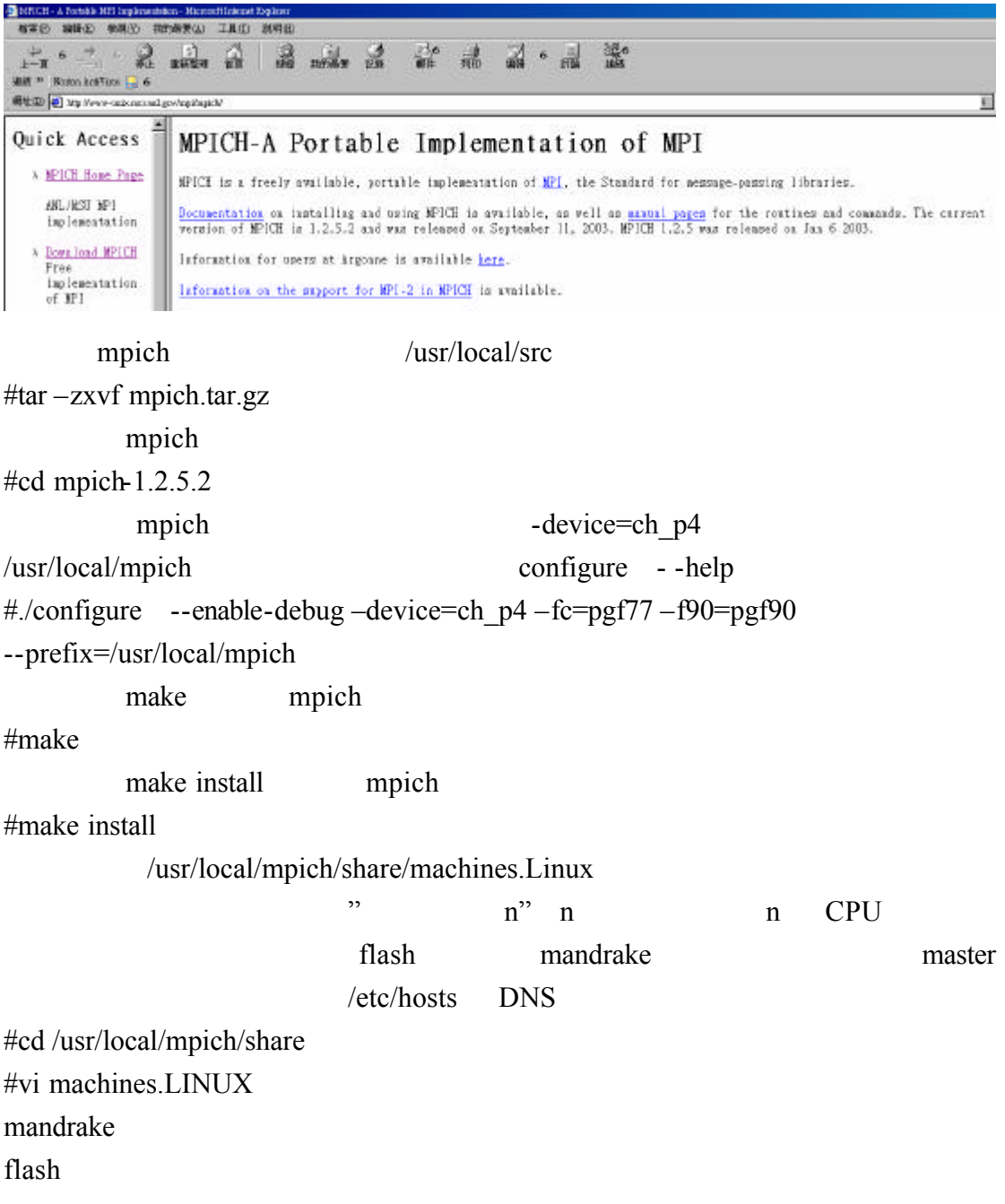

test test **BASH** /home/test/.bashrc mpich mpich #vi /home/test/.bashrc  $#$  bashrc # User specific aliases and functions # Source global definitions if  $\lceil -f \rangle$  /etc/bashrc  $\cdot$  ; then . /etc/bashrc fi. PATH=SPATH:/usr/local/mpich/bin export PATH MPI HOME=/usr/local/mpich MPI\_ARCH=SMPI\_HOME/bin/tarch export MPI\_ARCH MPI\_HOME BASH mpich PATH=\$PATH:/usr/local/mpich/bin export PATH MPI\_HOME=/usr/local/mpcih MPI\_ARCH=\$MPI\_HOME/bin/tarch export MPI\_ARCH MPI\_HOME  $\cosh$  tcsh tcsh mpich  $\cosh$  tcsh  $\sim$ /.cshrc  $\sim$ /.tcshrc set path=(\$path/usr/local/mpich/bin) setenv MPI\_ARCH `/usr/local/mpich/bin/tarch` setenv MPI\_HOME "/usr/local/mpich"  $\sqrt{\text{usr}/\text{local}/\text{mpich}/\text{examples}}$  c  $\sqrt{\text{usr}/\text{local}/\text{mpich}/\text{bin}/\text{mp}}$ irun –np 2 cpi  $-$ np 2 2 cpu Process 0 flash.aasir.com Process 1 mandrake.aasir.com[test@flash test]\$ cp -r /usr/local/mpich/examples/. [test@flash test]\$ cd examples/ [test@flash examples]\$ 1s  $MP1 - 2 - C++$  README  $cpi.c$ cpip.c Makefile cpilog.c hello++.cc Makefile.in mpirum simpleio.c [test@flash examples]\$ make cpi /usr/local/mpich/bin/mpicc -c cpi.c<br>/usr/local/mpich/bin/mpicc -o cpi cpi.o -1m [test@flash examples]\$ /usr/local/mpich/bin/mpirun -np 2 cpi Process 0 on flash.aasir.com Process 1 on mandrake.aasir.com pi is approximately 3.1416009869231241, Error is 0.00000833333333399 wall clock time =  $0.031579$ [test@flash examples]\$

 $/etc/man.config$  mpich #vi /etc/man.config MANPATH /usr/local/mpich/man man mpirun mpirun